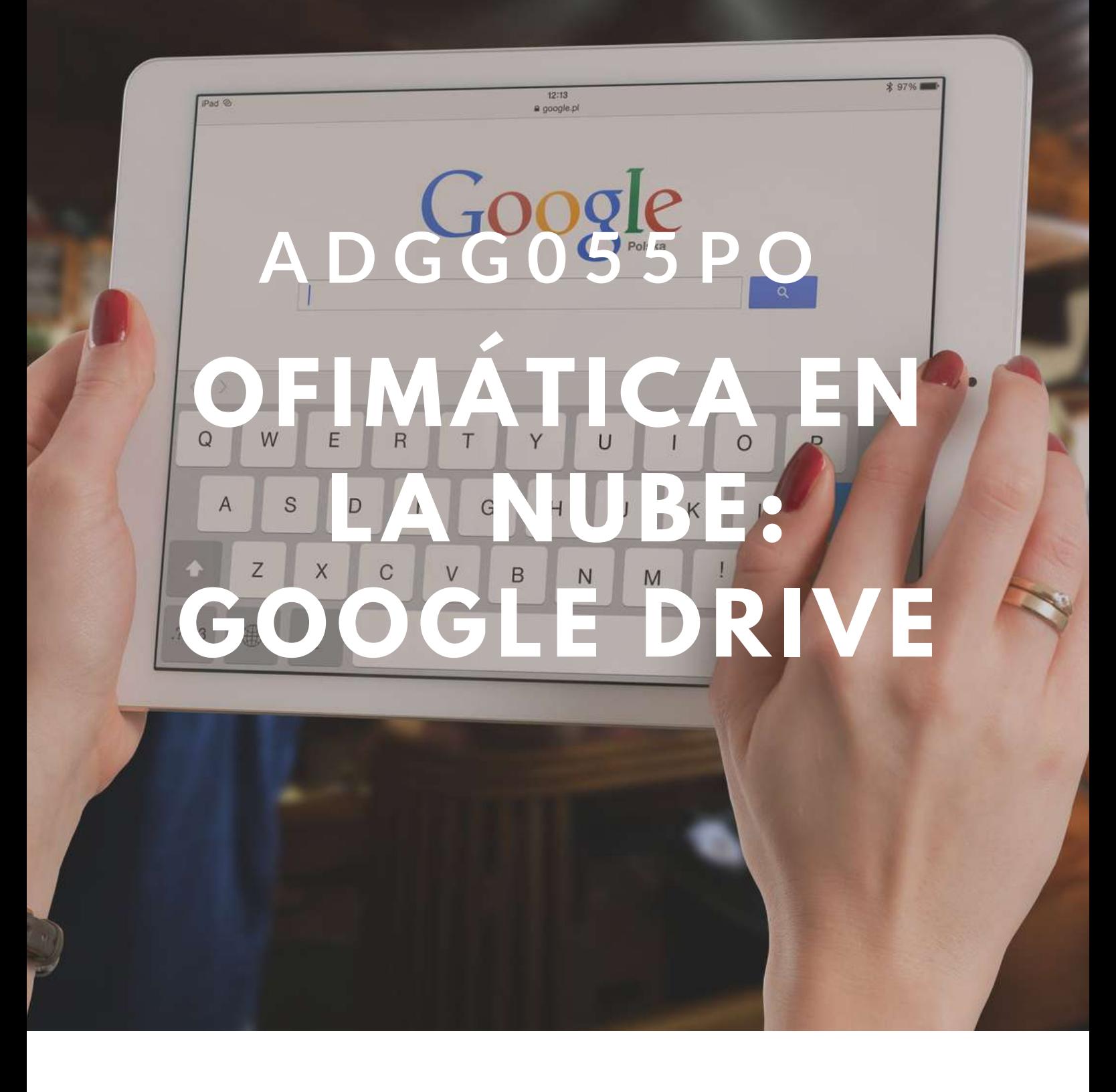

### **INNOVACIÓN DIGITAL** *100 HORAS*

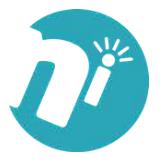

## Goog

# **OBJETIVOS**

• Crear y gestionar de forma eficaz, todos los tipos de documentos necesarios en la gestión ofimática en la nube de Google.

**100%**

**ONLINE**

# **ÍNDICE**

#### **1. INTRODUCCIÓN A GOOGLE DRIVE.**

- 1.1. Preámbulo.
- 1.2. Cuestión práctica.
- 1.3. Qué es y qué hace Google Drive.
- 1.4. Paquete de aplicaciones de ofimática.
- 1.5. Computación en la nube.
- 1.5.1. En la nube de Google.
- 1.6. Colaboración.
- 1.7. Accesibilidad.
- 1.8. Edición simultánea en tiempo real.
- 1.9. Seguridad.
- 1.10. Control.
- 1.11. Guardados, restaurar y revisiones.
- 1.12. Plataformas y dispositivos.
- 1.13. Formatos.
- 1.13.1. Formato de Google Drive.
- 1.13.2. Formatos de ofimática.
- 1.13.3. Otros formatos.
- 1.14. Gratis.
- 1.15. Conclusiones.

#### **2. COMENZAR EN GOOGLE DRIVE**

2.1. Requisitos.

2.1.1. Crear una cuenta de Google disponiendo de un correo electrónico de otro proveedor.

2.1.2. Crear una cuenta de Google desde una cuenta de Gmail.

- <u>OBJETIVOS DE L</u> 2.2. Versiones.
	- 2.3. Aplicaciones incluidas en Google Drive.
		- 2.3.1. Documentos.
		- 2.3.2. Presentaciones.
		- 2.3.3. Hojas de cálculo.
		- 2.3.4. Formularios.
		- 2.3.5. Dibujos.
	- 2.4. Evolución.
	- 2.5. Navegadores.

#### **3. INTRODUCCIÓN AL ESPACIO DE TRABAJO DE GOOGLE DRIVE**

- 3.1. Acceso a los servicios de Google.
	- 3.1.1. Gmail.
	- 3.1.2. Calendar.
	- 3.1.3. Drive.
	- 3.1.4. Fotos.
	- 3.1.5. Reader.
	- 3.1.6. Búsqueda.
	- 3.1.7. Más y mucho más.
- 3.2. Configuraciones del perfil y la cuenta de Google.
	- 3.2.1. Perfil.
	- 3.2.2. Configuración de cuenta.
- 3.3. Búsqueda, organización y filtrado en Google Drive.
- 3.4. Panel de navegación.
- 3.4. 1. Mi unidad.
- 3.5. Panel principal.
- 3.6. Visualización y configuraciones.

#### **4. SERVICIOS ADICIONALES DE GOOGLE**

- 4.1. Gmail
	- 4.1.1. Sin carpetas.
	- 4.1.2. Conversaciones.
	- 4.1.3. Entorno de trabajo.
	- 4.1.4. Avanzado: operadores.
- 4.2. Calendar.
	- 4.2.1. Calendarios.
	- 4.2.2. Integración con Gmail.
	- 4.2.3. Entorno de trabajo.

- <u>OBJETIVOS DE L</u> 4.2.4. Crear eventos.
	- 4.2.5. Crear espacios para citas.
	- 4.3. Fotos.
		- 4.3.1. Álbumes web.
		- 4.3.2. Picasa.
		- 4.3.3. Gestión de fotos.
		- 4.3.4. Herramientas.
	- 4.4. Reader.
		- 4.4.1. Feeds.
		- 4.4.2. Entorno de trabajo.
		- 4.4.3. Suscripciones.
	- 4.5. Búsqueda
		- 4.5.1. Búsqueda avanzada.
	- 4.6. Más y mucho más.

#### **5. GESTIÓN AVANZADA DE LA VENTANA DE INICIO DE GOOGLE DRIVE**

- 5.1. Gestión avanzada de la ventana de inicio de Google Drive.
- 5.2. Gestión avanzada del panel de navegación.
- 5.3. Gestión avanzada del panel principal
- 5. 4. Abrir carpetas.
- 5.5. Conclusión.

#### **6. MI UNIDAD EN GOOGLE DRIVE**

- 6.1. Crear carpetas.
- 6.2. Organizar carpetas.
- 6.3. Eliminar carpetas.

#### **7. GESTIÓN DE LOS ARCHIVOS EN GOOGLE DRIVE**

- 7.1. Gestión de los archivos en Google Drive.
- 7.2. Descargar archivos.
- 7.3. Clasificar archivos.
- 7.4. Ordenar archivos.
- 7.5. Renombrar archivos.
- 7.6. Eliminar archivos.

#### **8. CREACIÓN Y EDICIÓN BÁSICA EN GOOGLE DOCUMENTOS**

- 8.1. Creación y edición básica en Google Documentos.
- 8.2. Restricciones.
- <u>OBJETIVOS DE L</u> 8.3. Menú Ver.
	- 8.4. Menú Editar.
	- 8.5. Barra de herramientas de formato.
	- 8.6. Menú Formato.
	- 8.7. Conclusión.

#### **9. EDICIÓN AVANZADA EN GOOGLE DOCUMENTOS**

- 9.1. Edición avanzada en Google Documentos.
- 9.2. Insertar imágenes.
- 9.3. Insertar enlaces.
- 9.4. Insertar tablas.
- 9.5. Insertar opciones de formato de página.
- 9.6. Insertar otros elementos.
- 9.7. Configuración de página.
- 9.8. Configuración de impresión.

#### **10. CREACIÓN Y EDICIÓN BÁSICA EN GOOGLE PRESENTACIONES**

- 10.1. Creación y edición básica en Google Presentaciones.
- 10.2. Importar diapositivas.
- 10.3. Panel de navegación.
- 10.4. Menú Editar.
- 10.5. Barra de herramientas de formato.
- 10.6. Insertar formas de texto.
- 10.7. Insertar imágenes.
- 10.8. Conclusión.

#### **11. EDICIÓN AVANZADA EN GOOGLE PRESENTACIONES**

- 11.1. Edición avanzada en Google Presentaciones.
- 11.2. Panel de navegación avanzado.
- 11.3. Formato de texto.
- 11.4. Menú Disponer.
- 11.5. Configuración de la presentación.
- 11.6. Menú Insertar.
- 11.7. Notas del ponente.
- 11.8. Animaciones.
- 11.9. Proyecciones.
- 11.10. Imprimir presentaciones.

### <u>OBJETIVOS DE ENERGIA DE ENERGIA DE ENERGIA DE ENERGIA DE ENERGIA DE ENERGIA DE ENERGIA DE ENERGIA DE ENERGIA DE ENERGIA DE ENERGIA DE ENERGIA DE ENERGIA DE ENERGIA DE ENERGIA DE ENERGIA DE ENERGIA DE ENERGIA DE ENERGIA DE</u> **12. CREACIÓN Y EDICIÓN BÁSICA EN GOOGLE HOJAS DE CÁLCULO**

- 12.1. Creación y edición básica en Google Hojas de cálculo.
- 12.2. Restricciones.
- 12.3. Navegación.
- 12.4. Formato de celdas para texto.
- 12.5. Formato de celdas para números.
- 12.6. Formato de filas y columnas.
- 12.7. Fórmulas y funciones.
- 12.8. Configuración de impresión.

#### **13. EDICIÓN AVANZADA EN GOOGLE HOJAS DE CÁLCULO**

- 13.1. Formato de celdas, filas y columnas.
- 13.2. Ordenar.
- 13.3. Filtros.
- 13.4. Tipos de datos.
- 13.5. Funciones.
- 13.6. Extras.
- 13.7. Funciones avanzadas.
- 13.8. Gráficos.
- 13.9. Comentarios.
- 13.10. Extra: tablas dinámicas.

#### **14. CREACIÓN Y EDICIÓN BÁSICA EN GOOGLE FORMULARIOS**

- 14.1. Concepto general de formulario.
- 14.2. Crear nuevo formulario.
- 14.3. Tipos de preguntas.
- 14.4. Temas.
- 14.5. Gestión de preguntas.
- 14.6. Insertar encabezados y páginas.
- 14.7. Envío de formularios.

#### **15. EDICIÓN AVANZADA EN GOOGLE FORMULARIOS**

- 15.1. Planificación previa.
- 15.2. Gestión avanzada de la interfaz.
- 15.3. Gestión avanzada de preguntas
- 15.4. Diseño del formulario.
- 15.5. Página de confirmación.
- 15.6. Cuestionario múltiple.

- **OBJETIVOS DE LA PORTUGAL DE LA PORTUGAL DE LA PORTUGAL DE LA PORTUGAL DE LA PORTUGAL DE LA PORTUGAL DE LA PORTUGAL DE LA PORTUGAL DE LA PORTUGAL DE LA PORTUGAL DE LA PORTUGAL DE LA PORTUGAL DE LA PORTUGAL DE LA PORTUGAL D** 15.7. Enviar formulario.
	- 15.8. Gestión de las respuestas.
	- 15.9. Reglas de notificación.

#### **16. CREACIÓN Y EDICIÓN EN GOOGLE DIBUJOS**

- 16.1. Crear nuevo dibujo.
- 16.2. Subir archivos.
- 16.3. Menú Ver.
- 16.4. Menú Editar.
- 16.5. Menú Formato.
- 16.6. Elementos gráficos
- 16.7. Píxeles y vectores.
- 16.8. Conectores.
- 16.9. Menú Disponer.
- 16.10. Modificadores de teclado.

#### **17. COMPARTIR DOCUMENTOS EN GOOGLE DRIVE**

- 17.1. Roles.
- 17.2. Compartir.
- 17.3. Permisos.
- 17.4. Visibilidad.
- 17.5. Envío de documentos.

#### **18. OPCIONES AVANZADAS DE COLABORACIÓN EN GOOGLE DRIVE**

- 18.1. Comentarios.
- 18.2. Revisiones.
- 18.3. Edición en tiempo real.
- 18.4. Conclusión.

#### **19. UTILIDADES PARA LAS APLICACIONES DE GOOGLE DRIVE**

- 19.1. Plantillas.
- 19.2. Atajos de teclado.
- 19.3. Nuevas características.

#### **20. SOLUCIÓN DE PROBLEMAS EN GOOGLE DRIVE**

- 20.1. Solución de problemas de conexión.
- 20.2. Solución de problemas de acceso.
- 20.3. Ayuda de Google Drive.
- 20.4. Blog de Google Drive.
- 20.5. Otros recursos.